### **BAB V**

### **IMPLEMENTASI DAN PENGUJIAN SISTEM**

### **5.1 IMPLEMENTASI SISTEM**

Implementasi merupakan hasil dari tampilan rancangan yang telah didesain sebaik mungkin berdasarkan menu-menu dan *Form* yang telah dirancang pada bab sebelumnya. Adapun implementasi rancangan yang telah didesain oleh penulis antara lain sebagai berikut:

1. Hasil Rancangan Output Halaman Utama Pengunjung

Hasil rancangan output halaman utama pengunjung digunakan untuk menampilkan halaman utama ketika pengunjung membuka web Bengkel Zipvo Motor. Hasil rancangan output halaman utama pengunjung ini merupakan implementasi dari rancangan pada gambar 4.43. Adapun hasil rancangan output halaman utama pengunjung dapat dilihat pada gambar 5.1 berikut :

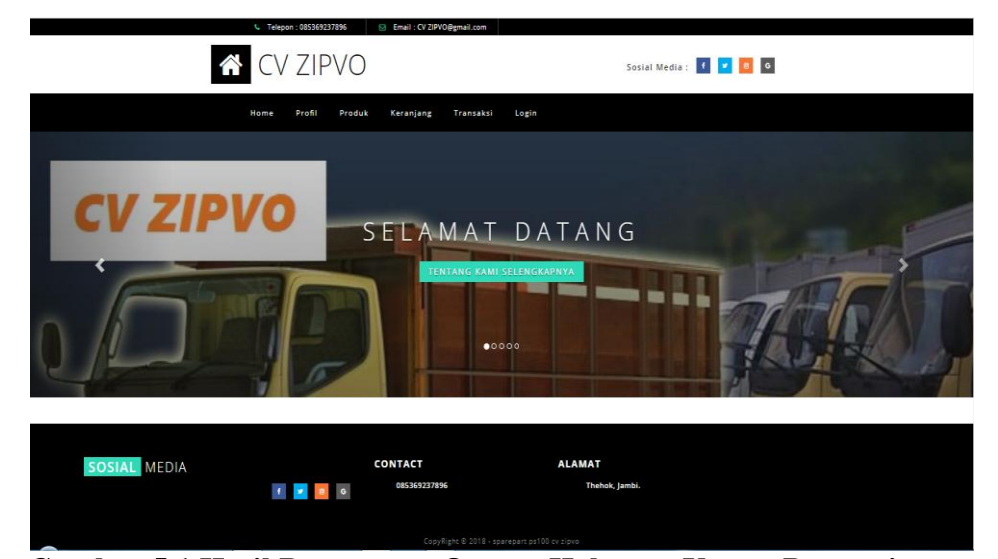

**Gambar 5.1 Hasil Rancangan Output Halaman Utama Pengunjung**

2. Hasil Rancangan Output Informasi Keranjang Belanja

Hasil rancangan output Informasi Keranjang Belanja digunakan untuk menampilkan halaman menu Informasi Keranjang Belanja yang berisikan informasi mengenai Informasi Keranjang Belanja Bengkel Zipvo Motor. Hasil rancangan output Informasi Keranjang Belanja ini merupakan implementasi dari rancangan pada gambar 4.44. Adapun hasil rancangan output Informasi Keranjang Belanja dapat dilihat pada gambar 5.2 berikut :

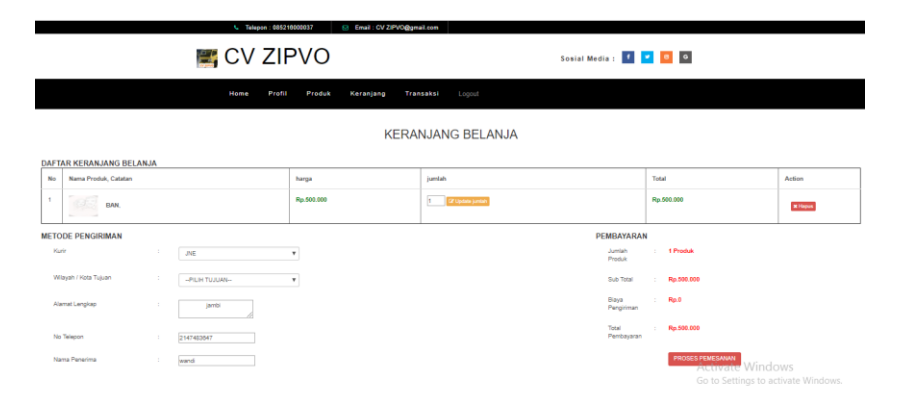

**Gambar 5.2 Hasil Rancangan Output Informasi Keranjang Belanja**

#### 3. Hasil Rancangan Output Halaman Utama Admin

Hasil Rancangan Output Halaman Utama Admin digunakan admin untuk menambah, mengedit dan menghapus data dari *form-form* yang ada di dalam menu utama. Hasil rancangan output halaman utama admin ini merupakan implementasi dari rancangan pada gambar 4.55. Adapun hasil rancangan output halaman utama admin dapat dilihat pada gambar 5.3 berikut :

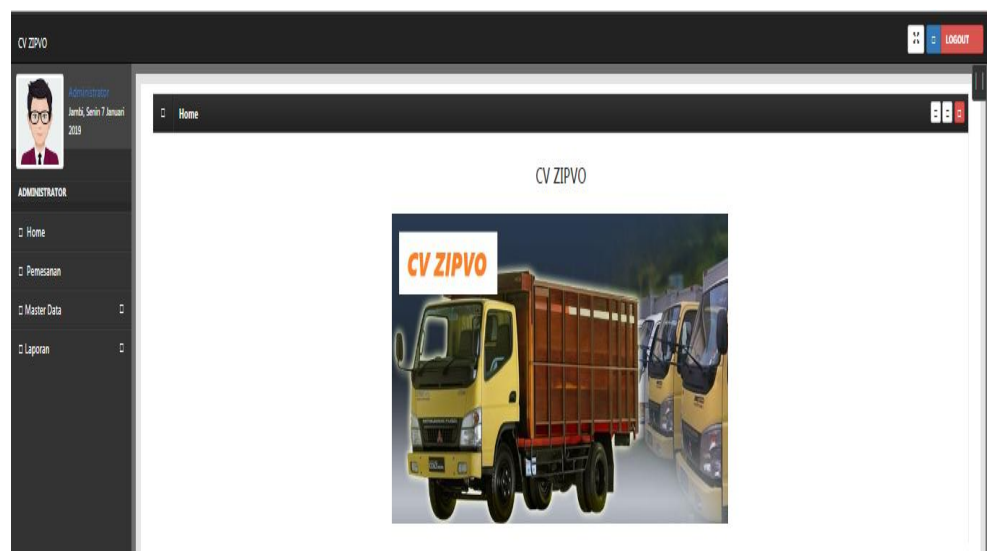

**Gambar 5.3 Hasil Rancangan Output Halaman Utama Admin**

4. Hasil Rancangan Output Cetak Laporan

Hasil Rancangan Output Cetak Laporan digunakan admin untuk mencetak laporan yang ada di dalam menu laporan. Hasil rancangan output Cetak Laporan ini merupakan implementasi dari rancangan pada gambar 4.46. Adapun hasil rancangan output Cetak Laporan dapat dilihat pada gambar 5.4 berikut :

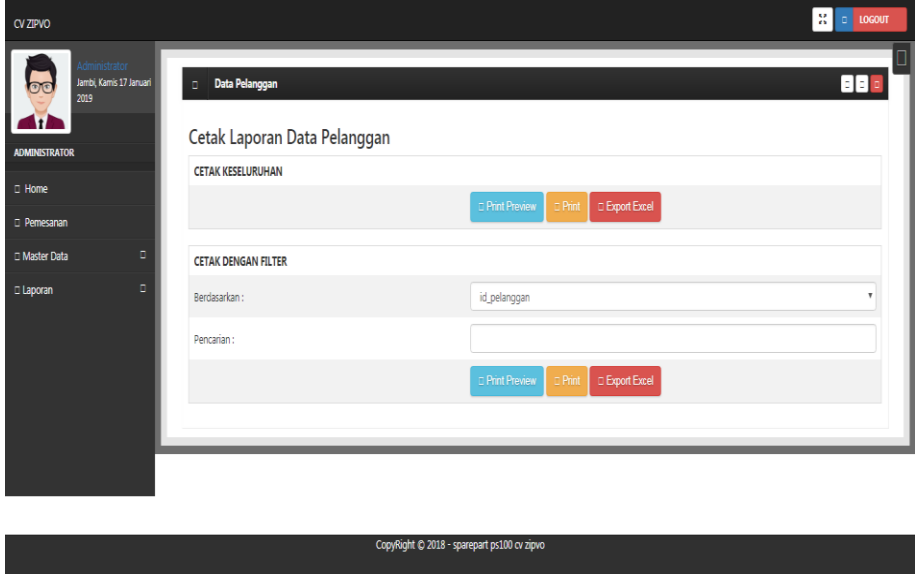

**Gambar 5.4 Hasil Rancangan Output Halaman Utama Cetak Laporan**

5. Hasil Rancangan Output Laporan Pelanggan

Hasil rancangan output Laporan Pelanggan digunakan untuk membuat tampilan output laporan Pelanggan. Hasil rancangan Output Laporan Pelanggan ini merupakan implementasi dari rancangan pada gambar 4.47. Adapun hasil rancangan Output Laporan Pelanggan dapat dilihat pada gambar 5.5 berikut :

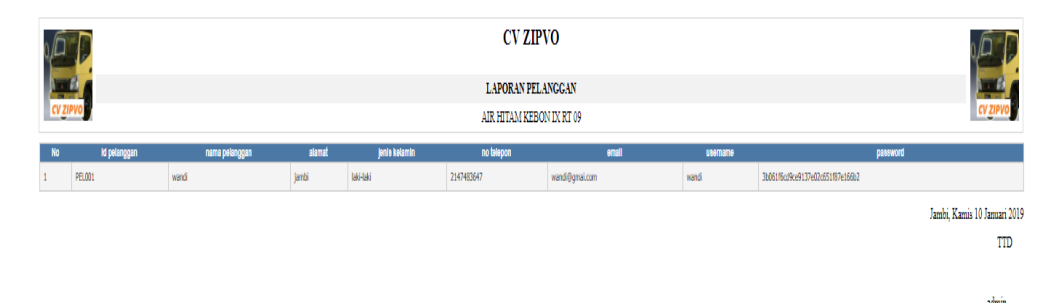

**Gambar 5.5 Hasil Rancangan Output Laporan Pelanggan**

### 6. Hasil Rancangan *Form Login Admin*

*Form Login* merupakan *form* yang pertama kali ditampilkan saat aplikasi dijalankan. Rancangan *form login* ini bertujuan untuk menjaga keamanan data agar program tidak dapat dibuka oleh admin yang tidak terdaftar atau tidak memiliki hak untuk masuk ke dalam program. Hasil rancangan *form login* Admin ini merupakan implementasi dari rancangan pada gambar 4.54. Adapun hasil rancangan *form login* dapat dilihat pada gambar 5.6 berikut :

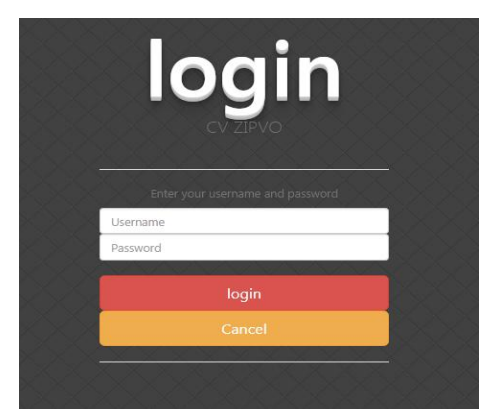

**Gambar 5.6 Hasil Rancangan** *Form Login Admin*

## 7. Hasil Rancangan *Form Login Pelanggan*

*Form Login* merupakan *form* yang ditampilkan saat pelanggan akan melakukan dan melihat informasi transaksi pembelian. Hasil rancangan *form login* pelanggan ini merupakan implementasi dari rancangan pada gambar 4.49. Adapun hasil rancangan *form login* pelanggan dapat dilihat pada gambar 5.7 berikut :

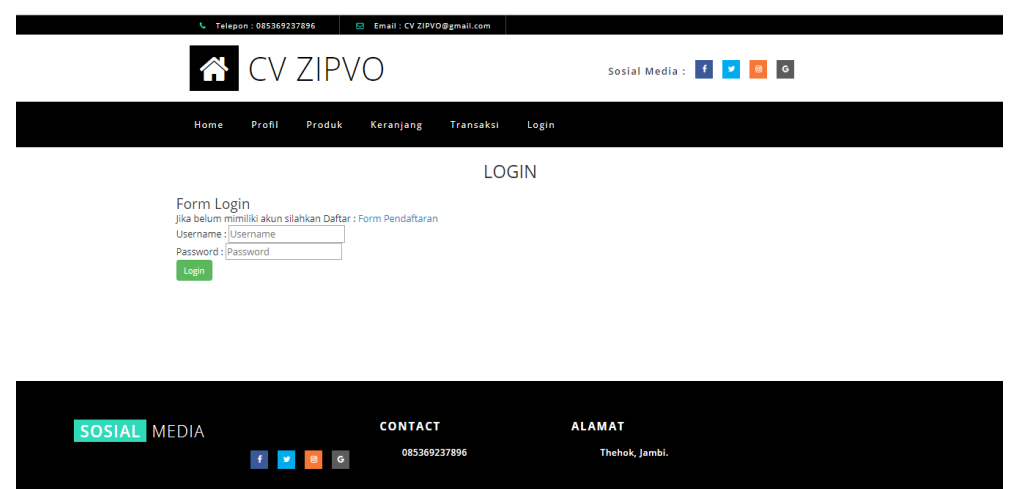

**Gambar 5.7 Hasil Rancangan** *Form Login* **Pelanggan**

8. Hasil Rancangan *Form* Input Bank

Hasil rancangan *form* Input Bank digunakan untuk membuat *form* input Bank. Hasil rancangan *form* Input Bank ini merupakan implementasi dari

rancangan pada gambar 4.50. Adapun hasil rancangan *form* input Bank dapat dilihat pada gambar 5.8 berikut :

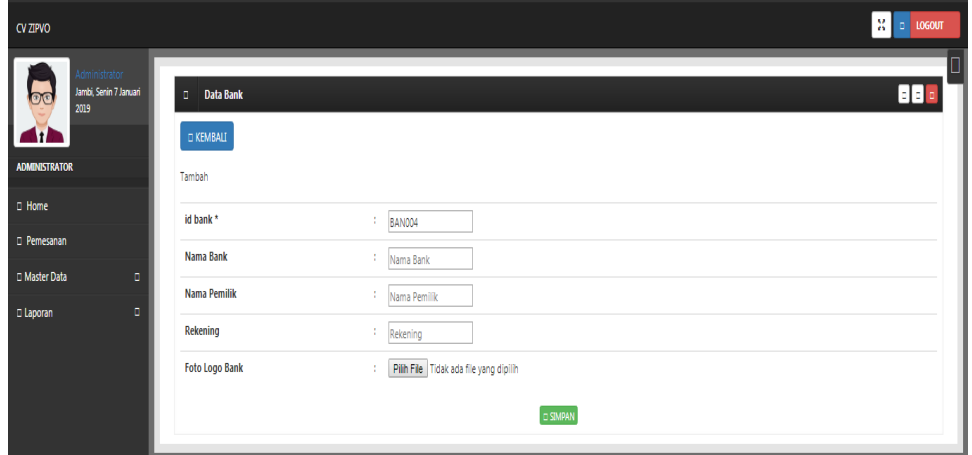

**Gambar 5.8 Hasil Rancangan** *Form* **Input Bank**

9. Hasil Rancangan *Form Input* Kategori

Hasil rancangan *form Input* Kategori digunakan untuk membuat *form input* Kategori. Hasil rancangan *form Input* data Kategori ini merupakan implementasi dari rancangan pada gambar 4.51. Adapun hasil rancangan *form input* Kategori dapat dilihat pada gambar 5.9 berikut :

| CV ZIPVO                                                                 | $\frac{12}{16}$ = 1.0600T                                        |  |
|--------------------------------------------------------------------------|------------------------------------------------------------------|--|
| <b>Idministrator</b><br>Jambi, Senin 7 Januari<br>$\circledcirc$<br>2019 | H<br>Data Kategori<br>$\mathbb{C}^{\times}$<br>$\square$ KEMBALI |  |
| <b>ADMINISTRATOR</b>                                                     | Tambah                                                           |  |
| $\square$ Home                                                           | id kategori*<br>Ť.<br>KAT001                                     |  |
| D Pemesanan                                                              | Kategori<br>÷<br>Kategori                                        |  |
| <b>I</b> Master Data<br>O                                                |                                                                  |  |
| O<br><b>O</b> Laporan                                                    | O SIMPAN                                                         |  |

**Gambar 5.9 Hasil Rancangan** *Form Input* **Kategori**

### 10. Hasil Rancangan *Form Input* Pembelian

Hasil rancangan *form input* Pembelian digunakan untuk membuat *form input* Pembelian. Hasil rancangan *form input* Pembelian ini merupakan implementasi dari rancangan pada gambar 4.52. Adapun hasil rancangan *form input* Pembelian dapat dilihat pada gambar 5.10 berikut :

| CV ZIPVO                                                                                                    |                                                               | $\mathbb{R}$ = $\sqrt{10000}$   |
|----------------------------------------------------------------------------------------------------|---------------------------------------------------------------|---------------------------------|
| Administrator<br>Jambi, Serin 7 Januari<br>$\overline{m}$<br>2019<br>$\blacksquare$<br><b>ADMINISTRATOR</b> | <b>Data Pembelian</b><br>$\Box$<br><b>D KEMBALI</b><br>Tambah | $\Box$<br>888                   |
| <b>D</b> Home                                                                                               | id pembelian *                                                | : PEMO01                        |
| D Pemesanan<br>□ Master Data<br>$\blacksquare$                                                              | Kode Transaksi Pembelian                                      | Kode Transaksi Pembeli          |
| $\blacksquare$<br><b>D</b> Laporan                                                                          | <b>Tanggal Pembelian</b>                                      | ÷.<br>07/01/2019                |
|                                                                                                    | <b>Id Supplier</b>                                            | <b>1</b> Id Supplier            |
|                                                                                                    | <b>Id Produk</b>                                              | <b>1 Id Produk</b>              |
|                                                                                                    | Jumlah                                                        | $\pm$ Jumlah                    |
|                                                                                                    | <b>Harga Beli</b>                                             | <sup>1</sup> Harga Beli         |
|                                                                                                    | Harga Jual                                                    | <b>Figure Harga Jual</b>        |
|                                                                                                    | <b>Status</b>                                                 | $\boldsymbol{\mathrm{v}}$<br>10 |
|                                                                                                    |                                                               | <b>C SIMPAN</b>                 |

**Gambar 5.10 Hasil Rancangan** *Form Input* **Pembelian**

11. Hasil Rancangan *Form Input* Penjualan

Hasil rancangan *form input* Penjualan digunakan untuk membuat *form input*  Penjualan. Hasil rancangan *form input* Penjualan ini merupakan implementasi dari rancangan pada gambar 4.53. Adapun hasil rancangan *form input* Penjualan dapat dilihat pada gambar 5.11 berikut :

| ev zirvo                                                                                                    |                                                                                                    |                                                                                                    | $\mathbb{R}$ . $\blacksquare$<br>LOGOUT |
|----------------------------------------------------------------------------------------------------|----------------------------------------------------------------------------------------------------|----------------------------------------------------------------------------------------------------|-----------------------------------------|
| <b>Control</b><br>Jamihi, Servin 7 Jamuari<br>2008<br>$\blacksquare$<br><b>ADMINISTRATOR</b><br><b>C</b> Home<br>C Pemeranan<br>o<br>C Master Data<br>$\blacksquare$<br>C Laporan | <b>C</b> Data Penjuakan<br>D KEMBALL<br>Tambah<br>id penjualan *<br><b>Kode Transaksi Penjualan</b><br><b>Tanggal Penjualan</b> | PENDO1<br>12.1<br><b>Kode Transaksi Penjual</b><br>H.<br>07/01/2019                                                                                                    | <b>BB</b>                               |
|                                                                                                    | <b>Id Pelanggan</b><br><b>Id Produk</b><br>Jumlah<br>Harga<br>Catatan                                                           | <b>Id Pelanggan</b><br>×<br><b>Id Produk</b><br>11.<br>10.00<br><b>Jumlah</b><br>18.1<br>Harga<br>11.11<br>$\mathbb{X} \stackrel{\mathbb{C}}{\otimes} \mathfrak{A} \stackrel{\mathbb{R}}{\otimes} \mathfrak{A} \mid \mathbb{A} \rightarrow \mid \mathfrak{P} \quad \text{or} \quad \mathbb{Q} \not\equiv \mid \mathfrak{W} \mid \mathfrak{W} \equiv \Omega \mid \mathfrak{M} \mid \mathfrak{U} \text{overv} \mid$ |                                         |
|                                                                                                    | Status                                                                                                    | $\pmb{\mathrm{v}}$<br><b>CISEMPAN</b>                                                                                                    |                                         |

**Gambar 5.11 Hasil Rancangan** *Form Input* **Penjualan**

### 12. Hasil Rancangan *Form Input* Komentar

Hasil rancangan *form input* Komentar digunakan untuk membuat *form input*  Komentar. Hasil rancangan *form input* Komentar ini merupakan implementasi dari rancangan pada gambar 4.54. Adapun hasil rancangan *form input* Komentar dapat dilihat pada gambar 5.12 berikut :

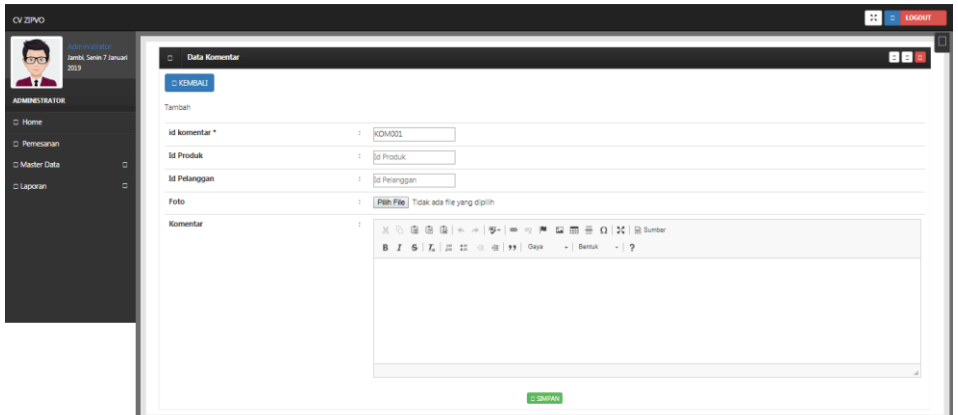

**Gambar 5.12 Hasil Rancangan** *Form Input* **Komentar**

13. Hasil Rancangan *Form Input* Ongkir

Hasil rancangan *form input* Ongkir digunakan untuk membuat *form input*  Ongkir. Hasil rancangan *form input* Ongkir ini merupakan implementasi dari rancangan pada gambar 4.55. Adapun hasil rancangan *form input*  Ongkir dapat dilihat pada gambar 5.13 berikut :

| CV ZIPVO                                     |                  |                                    | $\frac{1}{25}$ = $\frac{1}{25}$ togout |
|----------------------------------------------|------------------|------------------------------------|----------------------------------------|
| Jambi, Senin 7 Januari<br>$\sqrt{2}$<br>2019 | Data Ongkir      |                                    | 888                                    |
| $\frac{d}{dx}$                               | <b>DIKEMBALL</b> |                                    |                                        |
| <b>ADMINISTRATOR</b>                         | Tambah           |                                    |                                        |
| $\square$ Home                               | id ongkir*       | ONG005<br>$\sim$                   |                                        |
| D Pemesanan                                  | Kurir            | $t =$ Kurin                        |                                        |
| O Master Data<br>$\Box$                      | Tujuan           | : Tujuan                           |                                        |
| $\Box$<br>C Laporan                          | Biaya            | Biaya<br>$\mathbb{Z}^{\mathbb{Z}}$ |                                        |
|                                              |                  |                                    |                                        |
|                                              |                  | <b>C SMPAN</b>                     |                                        |
|                                              |                  |                                    |                                        |
|                                              |                  |                                    |                                        |
|                                              |                  |                                    |                                        |

**Gambar 5.13 Hasil Rancangan** *Form Input* **Ongkir**

14. Hasil Rancangan *Form Input* Pendaftaran Pelanggan

Hasil rancangan *form input* Pendaftaran Pelanggan digunakan untuk membuat *form input* Pendaftaran Pelanggan. Hasil rancangan *form input*  Pendaftaran Pelanggan ini merupakan implementasi dari rancangan pada gambar 4.55. Adapun hasil rancangan *form input* Pendaftaran Pelanggan dapat dilihat pada gambar 5.14 berikut :

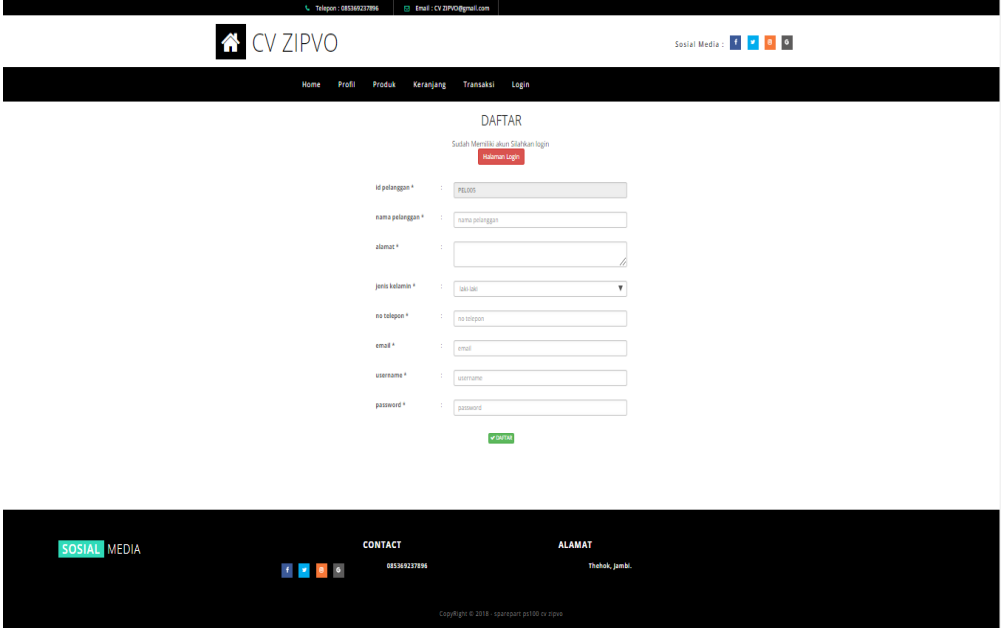

**Gambar 5.14 Hasil Rancangan** *Form Input* **Pendaftaran Pelanggan**

## **5.2 PENGUJIAN SISTEM**

Pengujian dengan menggunakan metode black box, adalah suatu pendekatan untuk dapat menguji dalam setiap fungsi di pada suatu program agar dapat berjalan dengan benar. Berikut merupakan pengujian rancangan input:

1. Pengujian *Form Login*

Pengujian *Form login* digunakan untuk memastikan bahwa *Form login* telah dapat digunakan dengan baik dan sesuai dengan fungsinya.

| <b>Modul</b>      | Prosedur        | <b>Masukan</b>                | Hasil yang                    | <b>Hasil</b> yang             | Kesimpulan |
|-------------------|-----------------|-------------------------------|-------------------------------|-------------------------------|------------|
| <b>Yang Diuji</b> | Pengujian       |                               | diharapkan                    | didapat                       |            |
| Login             | Klik            | Klik                          | Tampil                        | Tampil pesan                  | Baik       |
| Admin             | tombol          | tombol Ok                     | pesan                         | <i><u><b>Username</b></u></i> |            |
|                   | Login           |                               | <i>Username</i>               | dan                           |            |
|                   | tanpa           |                               | dan                           | Password                      |            |
|                   | memasukk        |                               | Password                      | tidak boleh                   |            |
|                   | an              |                               | tidak boleh                   | kosong                        |            |
|                   | <i>Username</i> |                               | kosong                        |                               |            |
|                   | dan             |                               |                               |                               |            |
|                   | Password        |                               |                               |                               |            |
|                   | memasukk        | Masukkan                      | Tampil                        | Tampil pesan                  | Baik       |
|                   | an              | <i><u><b>Username</b></u></i> | pesan                         | <i>Username</i>               |            |
|                   | <i>Username</i> | dan                           | <i><u><b>Username</b></u></i> | dan                           |            |
|                   | dan             | Password                      | dan                           | Password                      |            |
|                   | Password        | klik                          | Password                      | Salah                         |            |
|                   | yang Salah      | tombol Ok                     | Salah                         |                               |            |
|                   |                 |                               |                               |                               |            |
|                   | memasukk        | Masukkan                      | Aktif menu                    | Aktif menu                    | Baik       |
|                   | an              | <i>Username</i>               | utama                         | utama                         |            |
|                   | <i>Username</i> | dan                           |                               |                               |            |
|                   | dan             | Password                      |                               |                               |            |
|                   | Password        |                               |                               |                               |            |
|                   | yang benar      |                               |                               |                               |            |
|                   | Keluar          | Klik exit                     | Keluar dari                   | Keluar dari                   | Baik       |
|                   | dari login      |                               | program                       | program                       |            |
|                   |                 |                               |                               |                               |            |

**Tabel 5.1 Pengujian** *Form Login Admin*

## 2. Pengujian *Form Login* Pelanggan

Pengujian *Form login* Pelanggan digunakan untuk memastikan bahwa *Form login Pelanggan* telah dapat digunakan dengan baik dan sesuai dengan fungsinya.

| <b>Modul</b>      | <b>Prosedur</b> | - -<br><b>Masukan</b> | Hasil yang      | $\sim$<br><b>Hasil</b> yang | Kesimpulan |
|-------------------|-----------------|-----------------------|-----------------|-----------------------------|------------|
| <b>Yang Diuji</b> | Pengujian       |                       | diharapkan      | didapat                     |            |
| Login             | Klik            | Klik                  | Tampil          | Tampil pesan                | Baik       |
| Pelanggan         | tombol          | tombol Ok             | pesan           | <i>Username</i>             |            |
|                   | Login           |                       | <i>Username</i> | dan                         |            |
|                   | tanpa           |                       | dan             | Password                    |            |
|                   | memasukk        |                       | Password        | tidak boleh                 |            |

**Tabel 5.2 Pengujian** *Form Login* **Pelanggan**

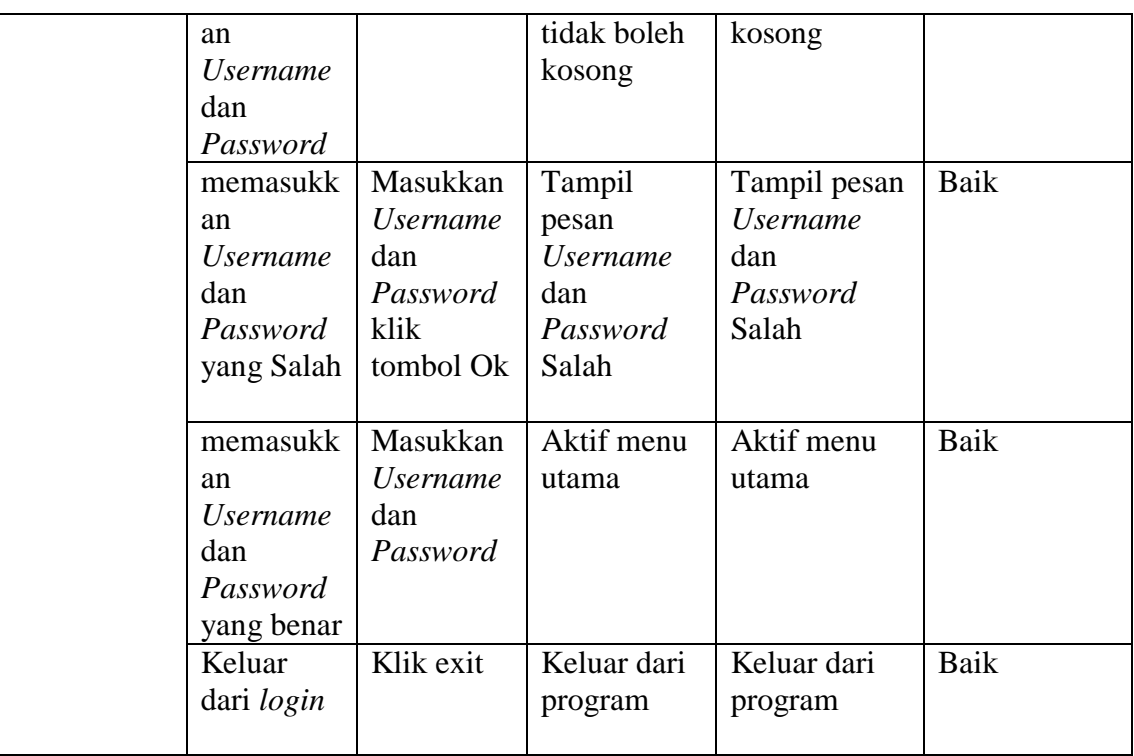

# 3. Pengujian *Form Input* Bank

Pengujian *Form Input* Bank digunakan untuk memastikan bahwa *Form Input*

Bank telah dapat digunakan dengan baik dan sesuai dengan fungsinya.

| Tabel 9.9 I engujian 1 01 m 1 mpar Danis |                                                                      |                                                          |                                         |                                         |            |
|------------------------------------------|----------------------------------------------------------------------|----------------------------------------------------------|-----------------------------------------|-----------------------------------------|------------|
| <b>Modul</b><br>yang diuji               | Prosedur<br>pengujian                                                | <b>Masukan</b>                                           | Hasil yang<br>diharapkan                | Hasil yang<br>didapatkan                | Kesimpulan |
| Tambah<br>Bank                           | Admin<br>tidak<br>mengisi<br>semua<br>data                           | - Klik<br>tombol<br>tambah<br>- Klik<br>tombol<br>simpan | Tampil<br>pesan Kode<br>Masih<br>Kosong | Tampil<br>pesan Kode<br>Masih<br>Kosong | Baik       |
|                                          | Admin<br>mengisi<br>semua<br>data input<br>Bank<br>secara<br>lengkap | - Klik<br>tombol<br>tambah<br>- Klik<br>tombol<br>simpan | Tampil<br>data<br>pesan<br>tersimpan    | Tampil<br>data<br>pesan<br>tersimpan    | Baik       |

**Tabel 5.3 Pengujian** *Form Input* **Bank**

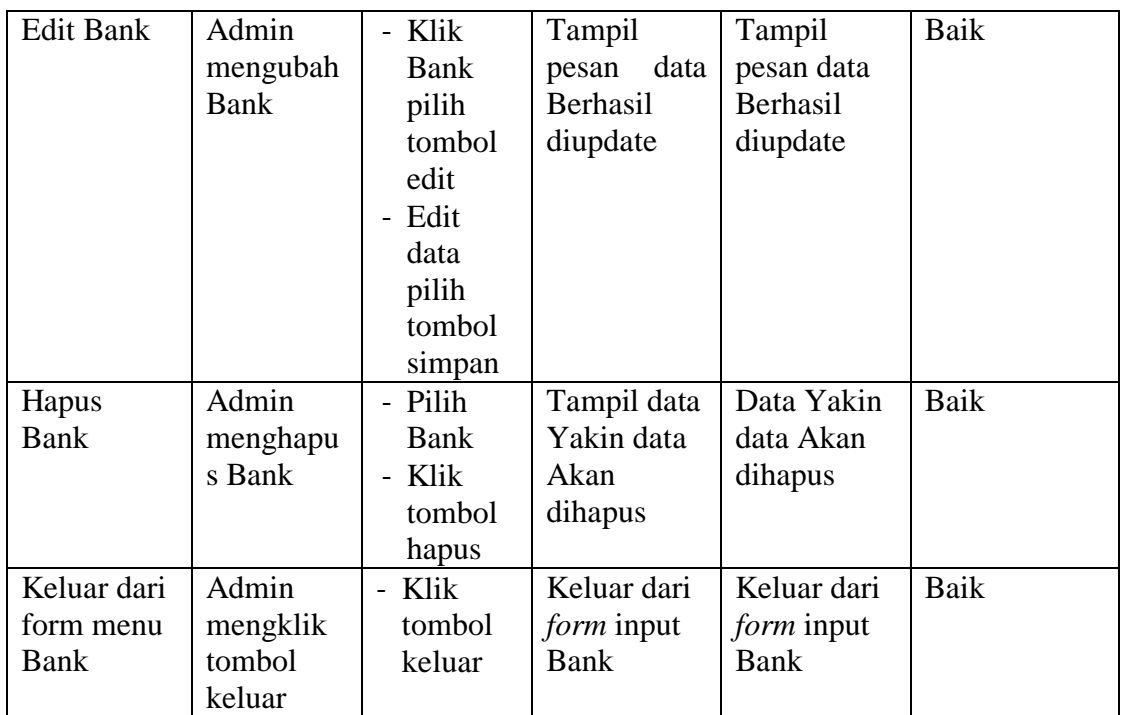

# 4. Pengujian *Form Input* Kategori

Pengujian *Form Input* Kategori digunakan untuk memastikan bahwa *Form Input* Kategori telah dapat digunakan dengan baik dan sesuai dengan fungsinya.

|                    |                                                     |                                                          | Tubel of Fenguinant of the Hipper True gold |                                         |            |
|--------------------|-----------------------------------------------------|----------------------------------------------------------|---------------------------------------------|-----------------------------------------|------------|
| <b>Modul</b>       | Prosedur                                            | <b>Masukan</b>                                           | <b>Hasil</b> yang                           | Hasil yang                              | Kesimpulan |
| yang diuji         | pengujian                                           |                                                          | diharapkan                                  | didapatkan                              |            |
| Tambah<br>Kategori | Admin<br>tidak<br>mengisi<br>semua<br>data          | - Klik<br>tombol<br>tambah<br>- Klik<br>tombol<br>simpan | Tampil<br>pesan Kode<br>Masih<br>Kosong     | Tampil<br>pesan Kode<br>Masih<br>Kosong | Baik       |
|                    | Admin<br>mengisi<br>semua<br>data input<br>Kategori | - Klik<br>tombol<br>tambah<br>- Klik<br>tombol<br>simpan | Tampil<br>data<br>pesan<br>tersimpan        | Tampil<br>data<br>pesan<br>tersimpan    | Baik       |

**Tabel 5.4 Pengujian** *Form Input* **Kategori**

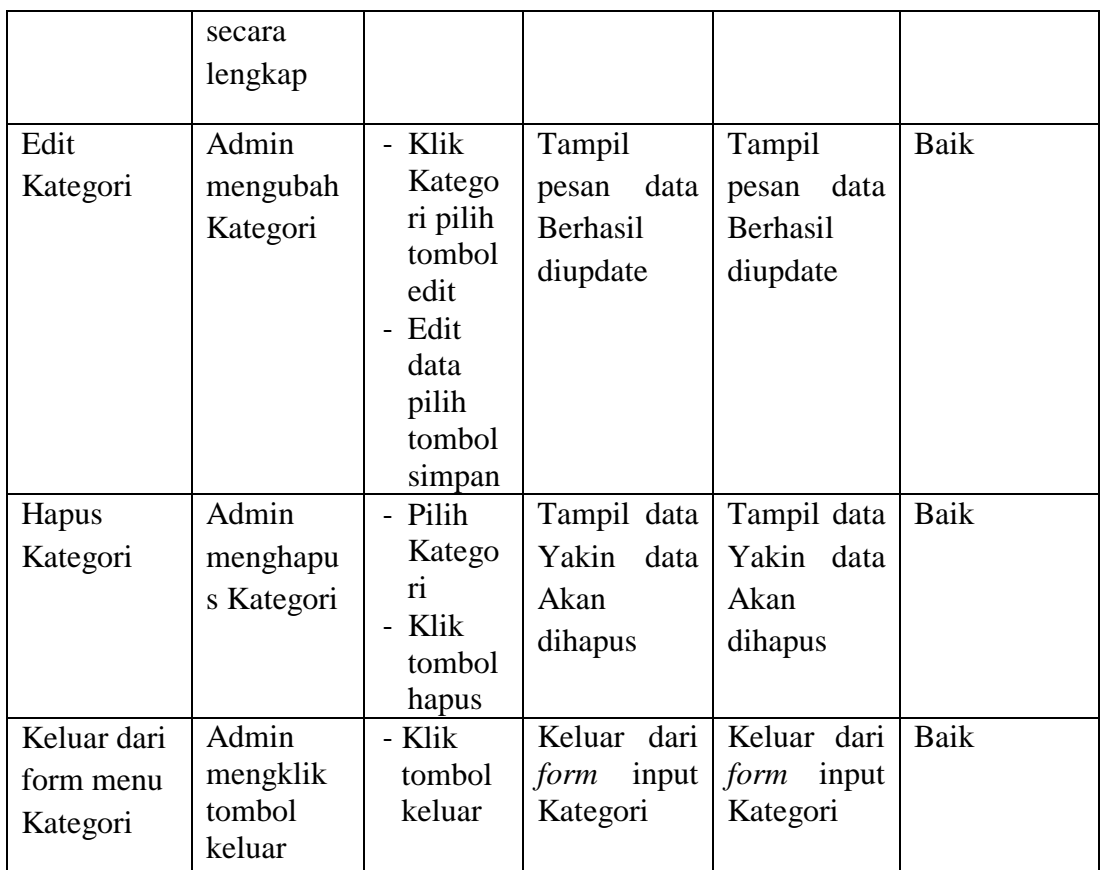

# 5. Pengujian *Form Input* Pembelian

Pengujian *Form Input* Pembelian digunakan untuk memastikan bahwa *Form Input* Pembelian telah dapat digunakan dengan baik dan sesuai dengan fungsinya.

| <b>Modul</b><br>yang diuji | Prosedur<br>pengujian                   | <b>Masukan</b>                                           | Hasil yang<br>diharapkan                | <b>Hasil</b> yang<br>didapatkan         | Kesimpulan |
|----------------------------|-----------------------------------------|----------------------------------------------------------|-----------------------------------------|-----------------------------------------|------------|
| Tambah<br>Pembelian        | Admin<br>tidak<br>mengisi<br>semua data | - Klik<br>tombol<br>tambah<br>- Klik<br>tombol<br>simpan | Tampil<br>pesan Kode<br>Masih<br>Kosong | Tampil<br>pesan Kode<br>Masih<br>Kosong | Baik       |
|                            | Admin<br>mengisi                        | - Klik<br>tombol                                         | Tampil<br>data<br>pesan                 | Tampil<br>data<br>pesan                 | Baik       |

**Tabel 5.5 Pengujian** *Form Input* **Pembelian**

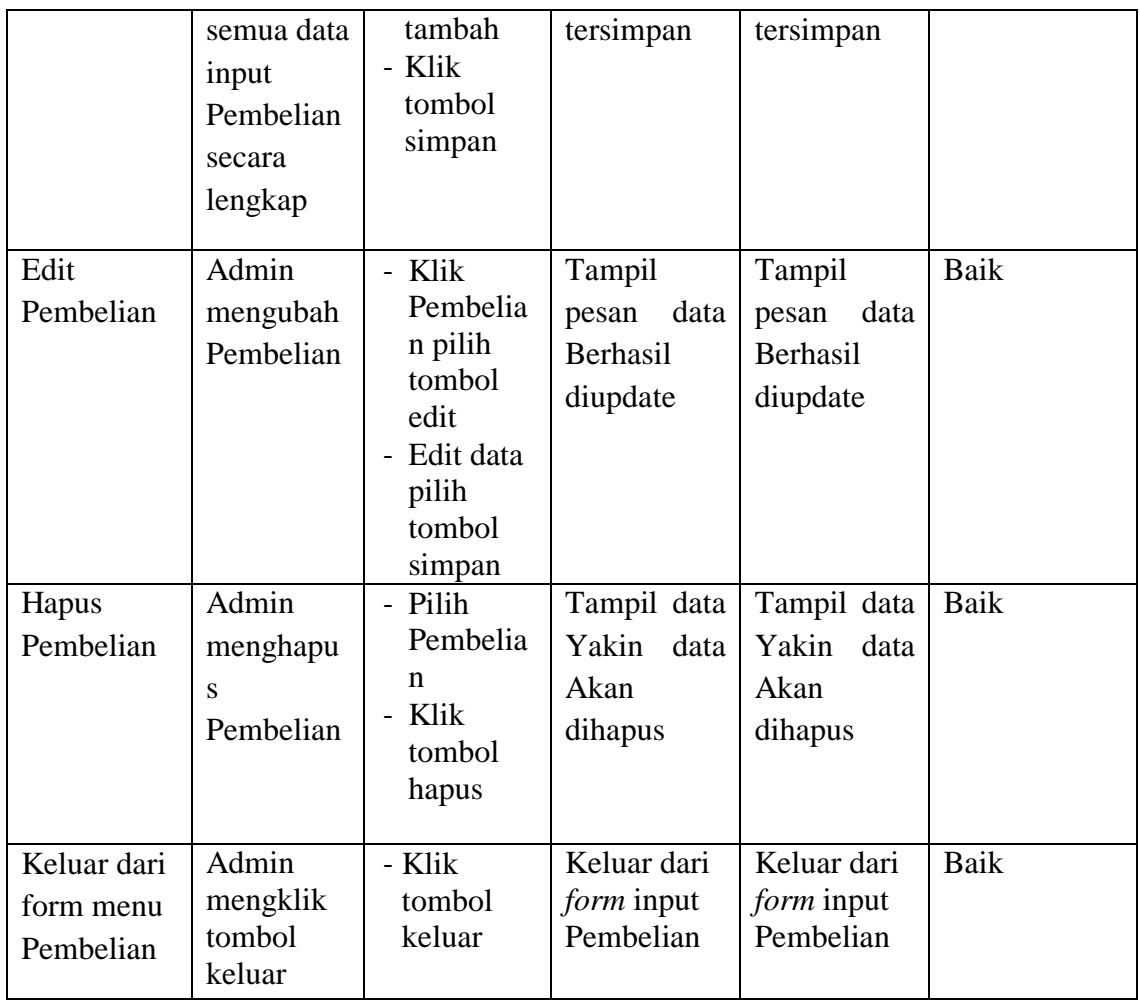

# 6. Pengujian *Form Input* Penjualan

Pengujian *Form Input* Penjualan digunakan untuk memastikan bahwa *Form Input* Penjualan telah dapat digunakan dengan baik dan sesuai dengan fungsinya.

| <b>Modul</b><br>yang diuji | Prosedur<br>pengujian                   | <b>Masukan</b>                                 | Tabel 9.0 I engujian 1 01 m 1 mpar 1 chjualan<br>Hasil yang<br>diharapkan | Hasil yang<br>didapatkan                | Kesimpulan |
|----------------------------|-----------------------------------------|------------------------------------------------|---------------------------------------------------------------------------|-----------------------------------------|------------|
| Tambah<br>Penjualan        | Admin<br>tidak<br>mengisi<br>semua data | - Klik<br>tombol<br>tambah<br>- Klik<br>tombol | Tampil<br>pesan Kode<br>Masih<br>Kosong                                   | Tampil<br>pesan Kode<br>Masih<br>Kosong | Baik       |

**Tabel 5.6 Pengujian** *Form Input* **Penjualan** 

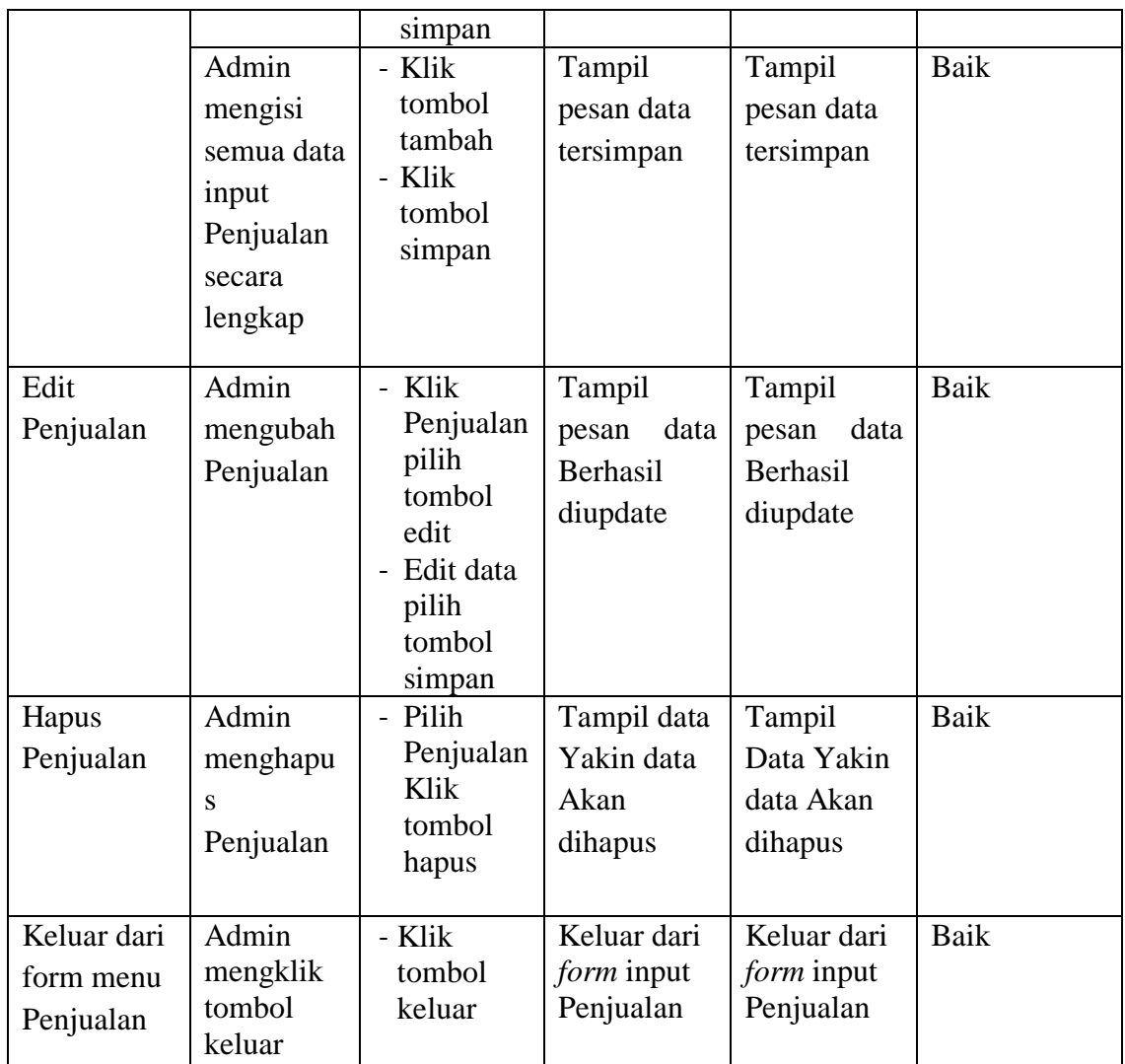

# 7. Pengujian *Form Input* Komentar

Pengujian *Form Input* Komentar digunakan untuk memastikan bahwa *Form Input* Komentar telah dapat digunakan dengan baik dan sesuai dengan fungsinya.

| Tabel 3.7 I engujian Porm Input Koniental |                              |                            |                          |                                   |                   |
|-------------------------------------------|------------------------------|----------------------------|--------------------------|-----------------------------------|-------------------|
| <b>Modul</b><br>yang diuji                | <b>Prosedur</b><br>pengujian | <b>Masukan</b>             | Hasil yang<br>diharapkan | Hasil yang<br>didapatkan          | <b>Kesimpulan</b> |
| Tambah                                    | Admin<br>tidak               | - Klik<br>tombol<br>tambah | Tampil                   | Tampil<br>pesan Kode   pesan Kode | Baik              |

**Tabel 5.7 Pengujian** *Form Input* **Komentar** 

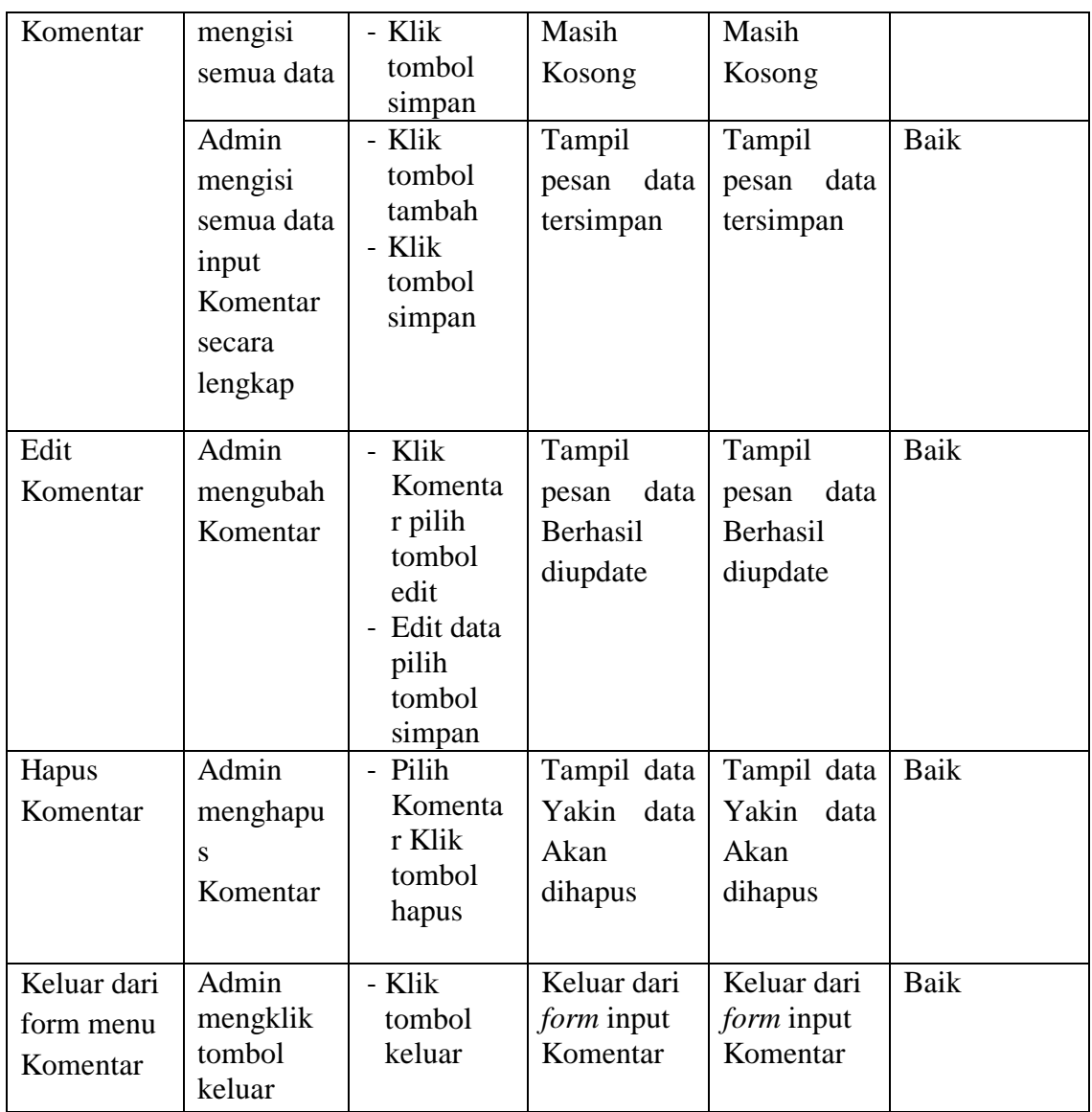

8. Pengujian *Form Input* Ongkir

Pengujian *Form Input* Ongkir digunakan untuk memastikan bahwa *Form Input* Ongkir telah dapat digunakan dengan baik dan sesuai dengan fungsinya.

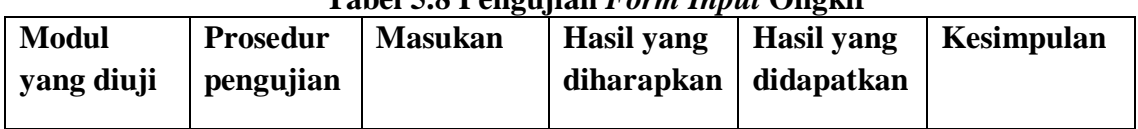

# **Tabel 5.8 Pengujian** *Form Input* **Ongkir**

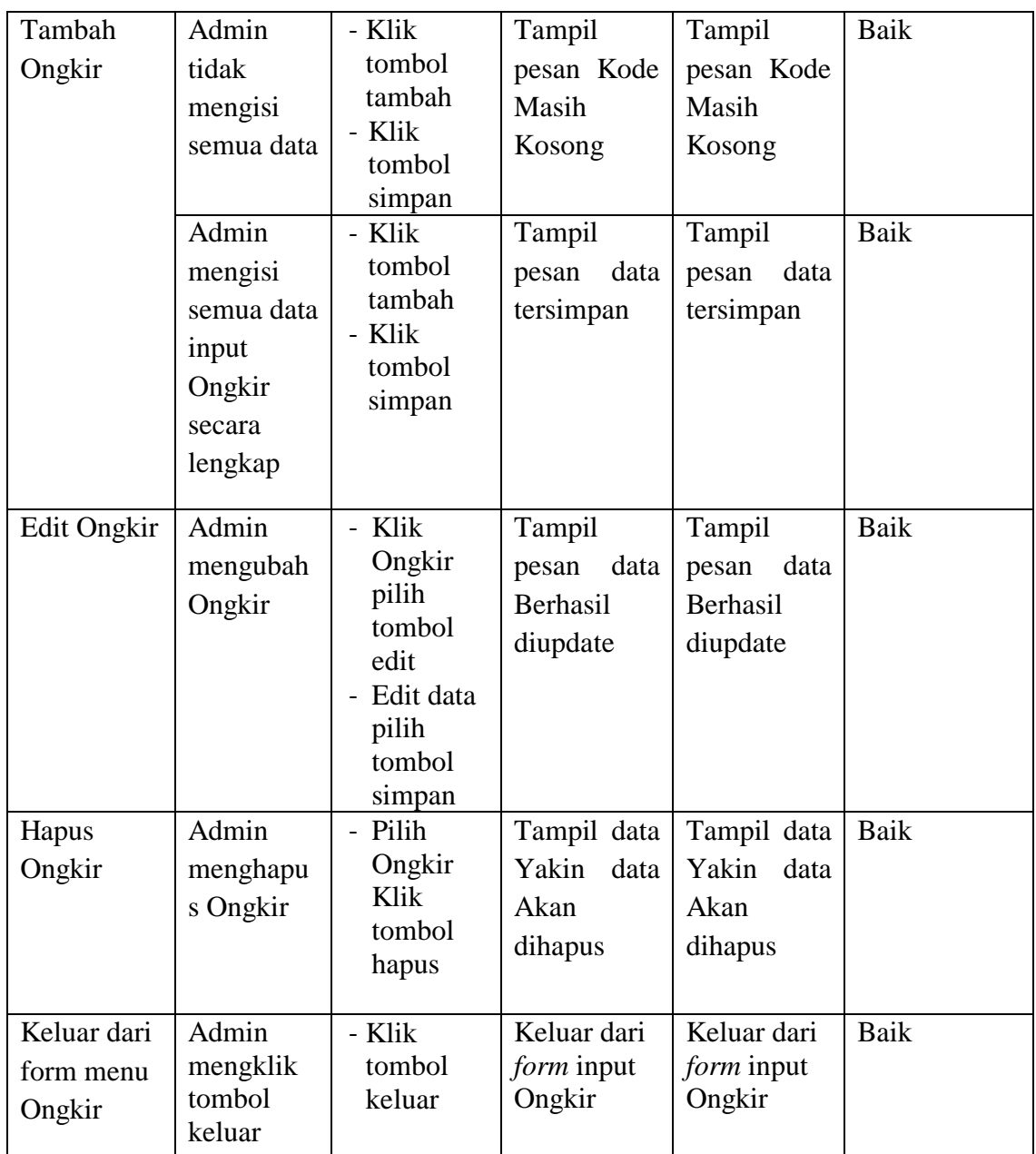

# 9. Pengujian Form Laporan

Pengujian *Form* Laporan digunakan untuk memastikan bahwa *Form* Laporan telah dapat digunakan dengan baik dan sesuai dengan fungsinya.

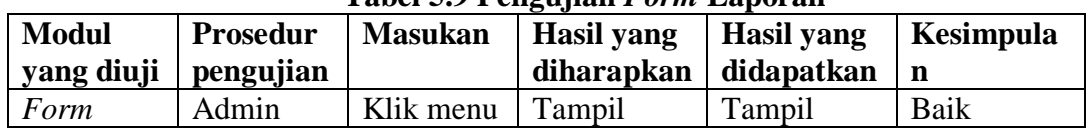

## **Tabel 5.9 Pengujian** *Form* **Laporan**

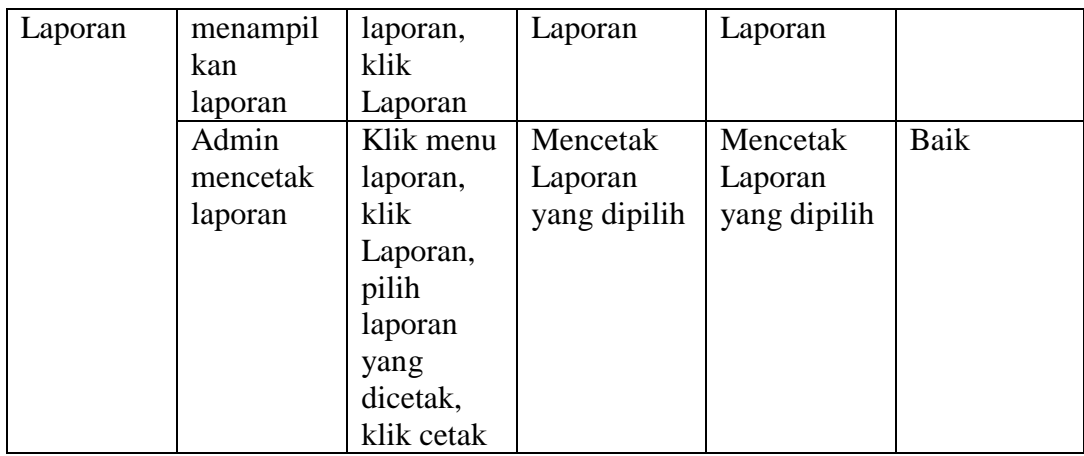

### **5.3 KESIMPULAN HASIL PENGUJIAN**

Dari hasil pengujian yang telah dilakukan, dapat di simpulkan bahwa :

- 1. Aplikasi sudah bisa berjalan sesuai dengan yang di harapkan semua modul modul terkecil yang terdapat pada sistem, dan modul - modul yang terdapat pada sistem secara keseluruhan sudah berfungsi dengan baik. User hanya perlu melakukan latihan sedikit untuk menjalankan aplikasi ini, setelah itu, aplikasi ini siap digunakan untuk melakukan kegiatan pemasaran dan jual beli.
- 2. Data data di simpan ke dalam database sehingga pemilik toko bisa dengan mudah melihat laporan dari hasil pemasaran dan jual beli dari website ini.

## **5.4 ANALISIS HASIL YANG DICAPAI OLEH PERANGKAT LUNAK**

Setelah melalui proses implementasi dan pengujian pada aplikasi yang dibangun dan berbagai prosedur pengujian pada setiap modul yang ada pada sistem, kesimpulan yang didapat yaitu hasil yang diperoleh telah sesuai dengan yang diharapkan. Adapun kelebihan dan kekurangan dari program yang dibuat untuk Bengkel Zipvo Motor dapat dijabarkan sebagai berikut:

- 1. Mempermudah dalam hal pencarian data, serta mempermudah dan mempercepat dalam hal penyajian laporan.
- 2. Pengolahan data barang disimpan pada sebuah *database* sehingga mempermudah penginputan data karena data telah saling terintegrasi antara *file* induk dengan *file* proses yang dibutuhkan.
- 3. Diperlukan seorang admin yang dapat mengoperasikan komputer dengan baik sehingga dapat menjalankan proses transaksi yang ada dengan baik.